## e-class(LMS) **[ 출석체크]** 확인하기

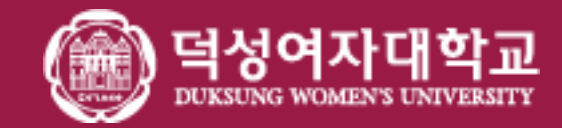

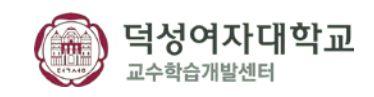

# (4) 학생들에게 e-Class 강의실 Zoom 아이콘을 통해 접속하도록 안내해주세요. (e-Class 내 Zoom수업 출석확인 기능을 쓰실 때 등록된 수강생 명으로 확인할 수 있습니다.)

- (Zoom 수업 출석기록은 교수자에게만 제공되며, 학생들에게 보여지지 않습니다.)
- 혹시라도 학생들이 ZOOM 수업에 대한 출결을 물어볼 경우 교수님들이 직접 알려주셔야 합니다.
- (3) ZOOM 보안 업데이트 이후로 참여율 기능이 제거되었습니다.
- (2) 출석부 누적 시간 관련하여 10월 중 추가 개발 예정입니다.
- (1) e-class 출석 기능과 전자 출결 시스템이 연동되지 않습니다.

공지사항

#### 화상강의가 끝나고 출석 확인 링크를 클릭합니다.

\* 출석 확인은 화상강의 종료 후 최대 6시간 정도 소요 될 수 있습니다.

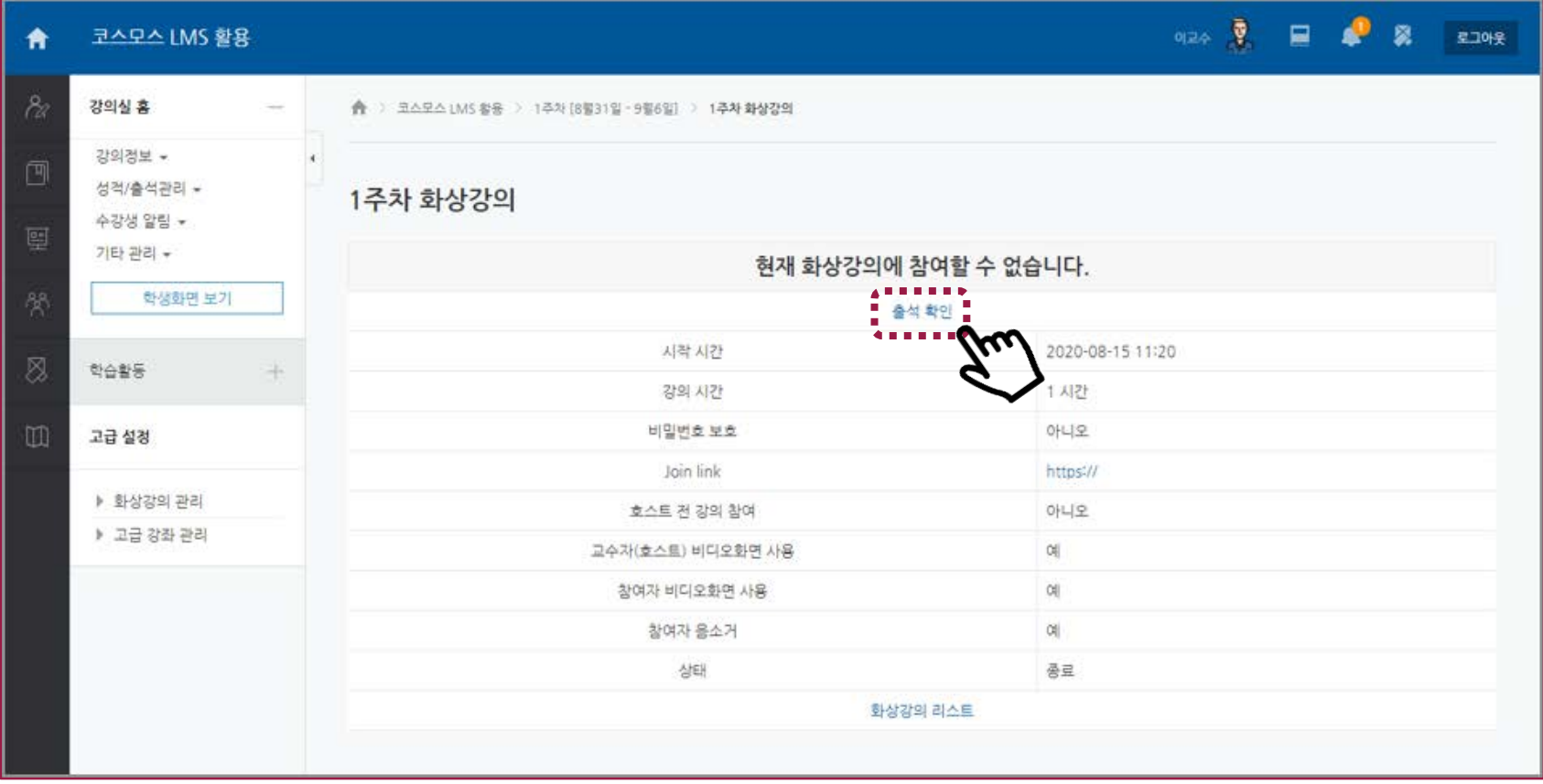

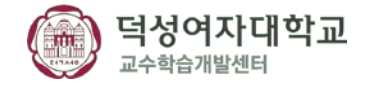

### 화상강의에 입장했던 목록에서 참여자 수를 클릭합니다.

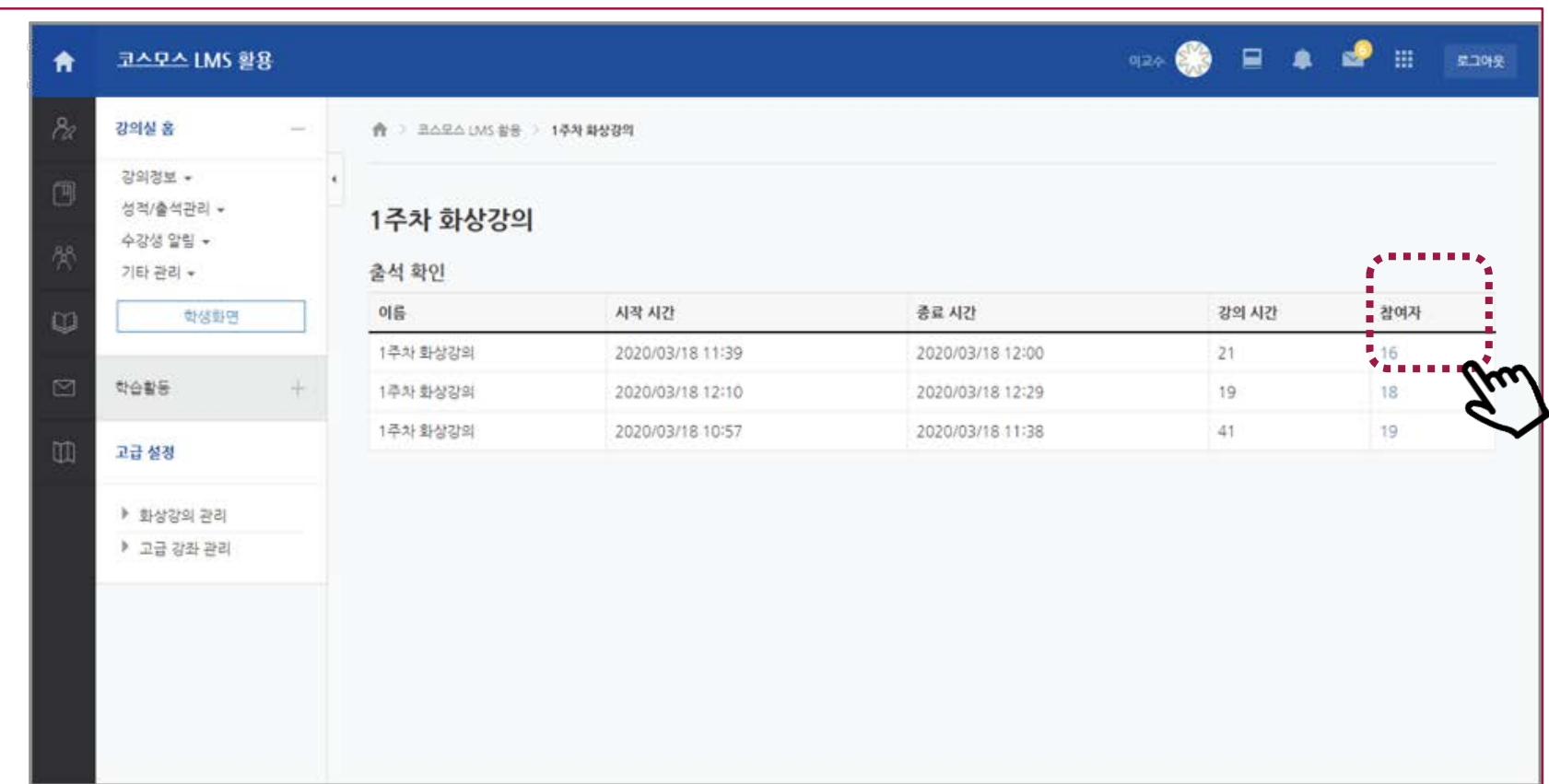

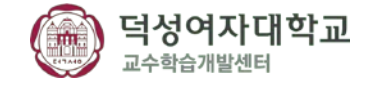

학생들의 참여시간 확인 및 총 강의 시간을 확인할 수 있습니다.

\* 교수자는 학생들에게 e-class를 통해 접속하게끔 안내 -> 학생자 용 [LMS롤 통해Zoom 수업 참여 방법 안내] 고지.

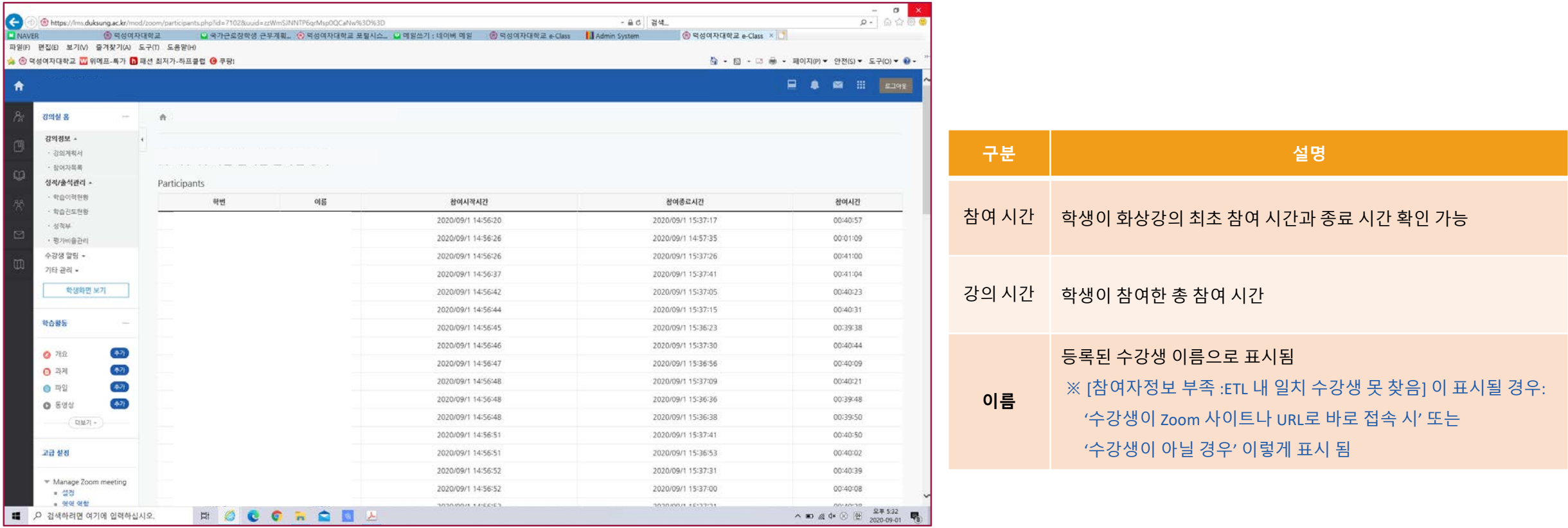

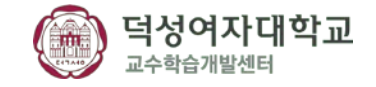

### 화면 하단에  $[Experiment]$ ] 아이콘을 클릭하여 다운 받습니다.

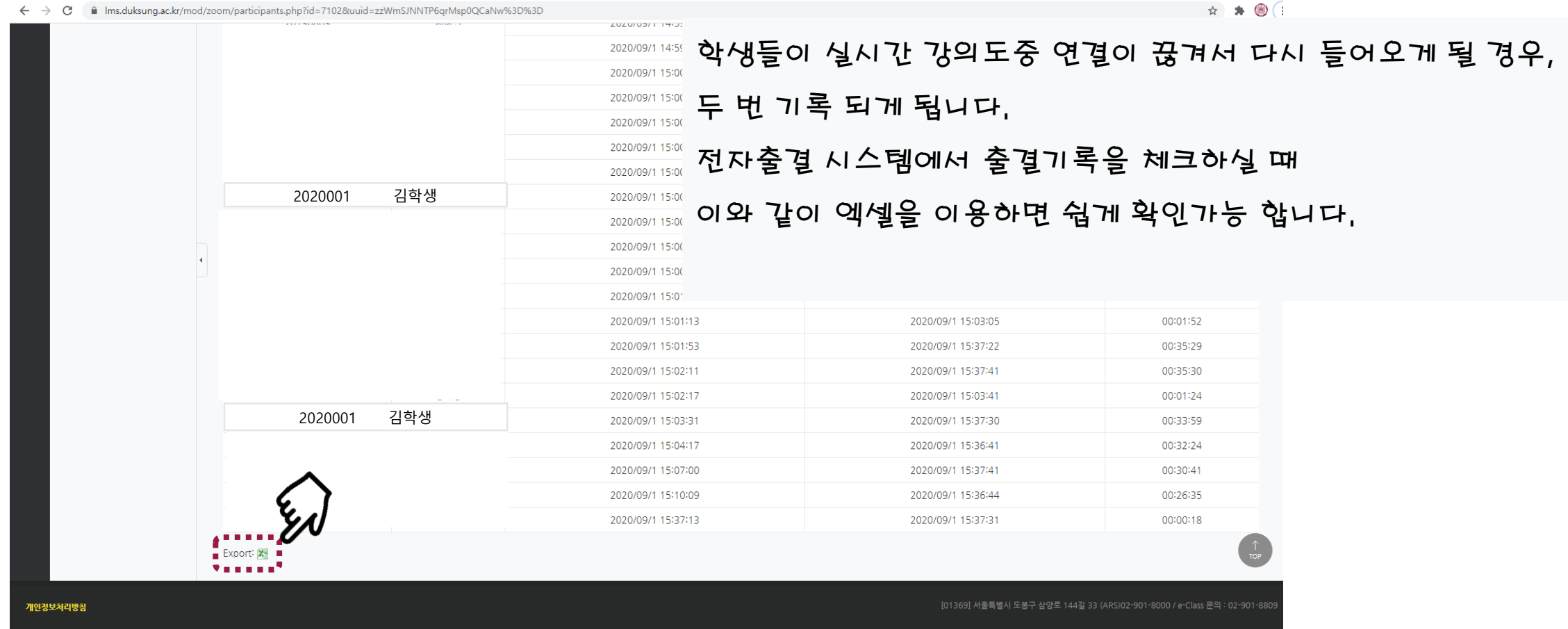

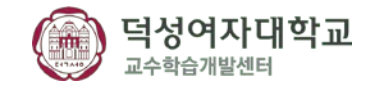

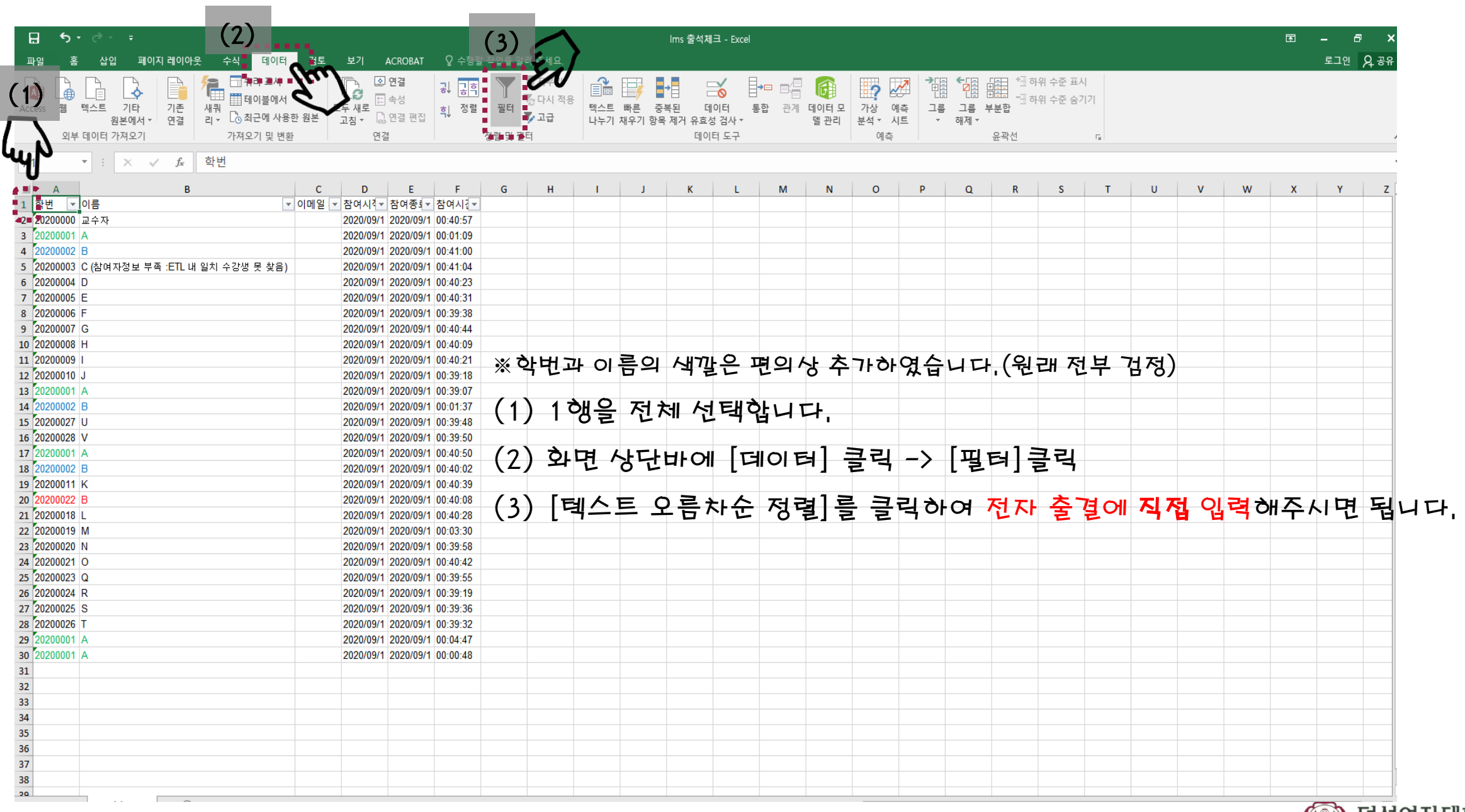

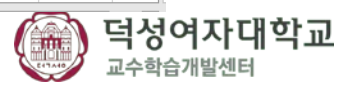